## **Creating a Course Banner Using PowerPoint**

Because the course banner is the first thing students see when they enter your course, it's worth spending a bit of time making it attractive and distinctive, while at the same time providing the necessary information so students can easily tell they're in the right place. Course banners should also conform to certain schoolwide requirements so that SPS students have a consistent educational experience. We ask that **all SPS banners be roughly 10 x 2 inches, width by height, and that the course number and title appear on a plain background for easy legibility** (i.e. don't place text directly on top of an image). This guide will show you how to easily create a banner using PowerPoint.

## **Banner Images**

Please note, this guide assumes that you have already found images for the banner and saved them to your computer. When choosing images, make sure that you abide by copyright restrictions and provide attribution for any images that require it (remember that you can't just use any image you find on the internet!). A good option is to use open-source images, which do not require attribution, for example on Google:

- 1. Go to google.com and enter your search term
- 2. Click on **Images > Usage rights**
- 3. Select "Labeled for reuse"

For more details and alternative image sources, please see this [resource.](https://cunyonline.digication.com/studentresource/Find_Images)

Here is a finished example of a course banner created using the process described below.

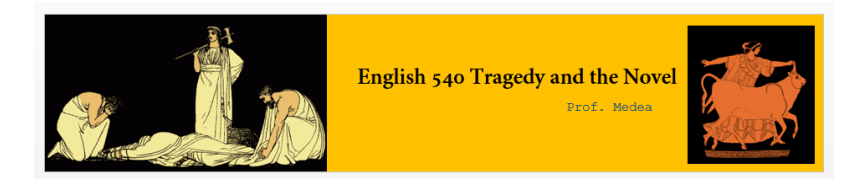

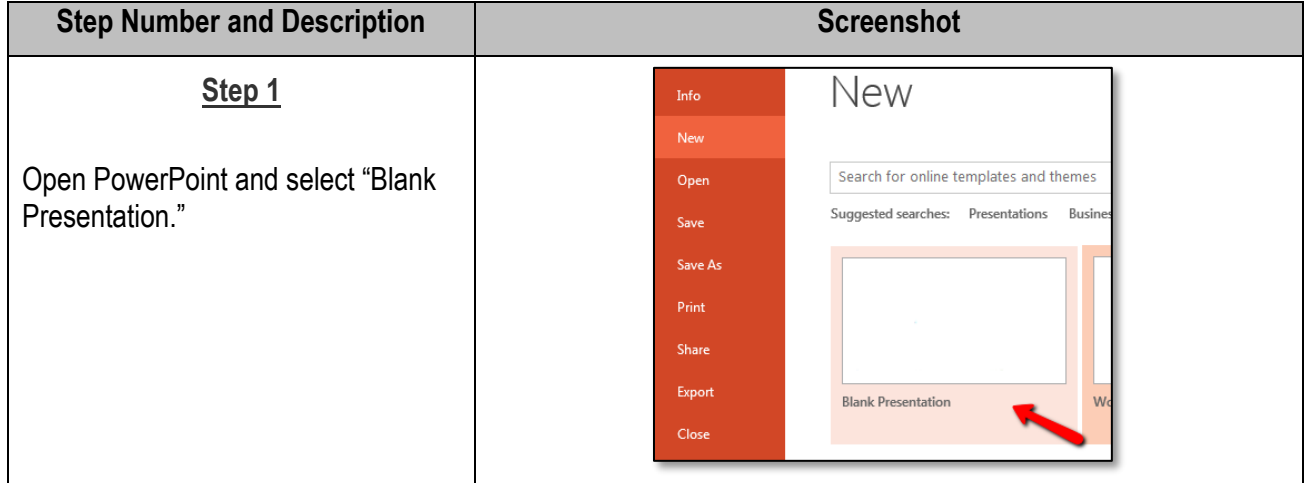

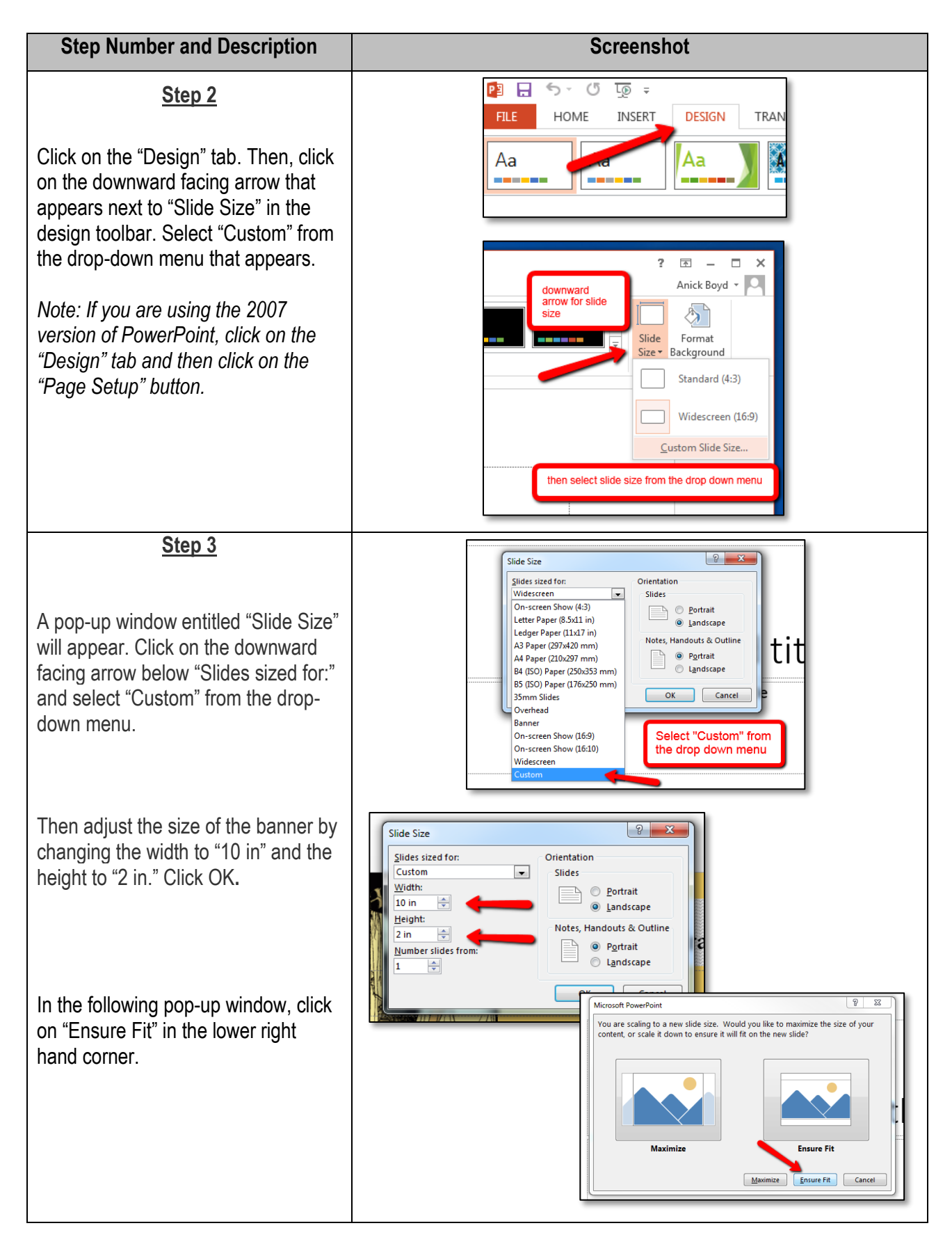

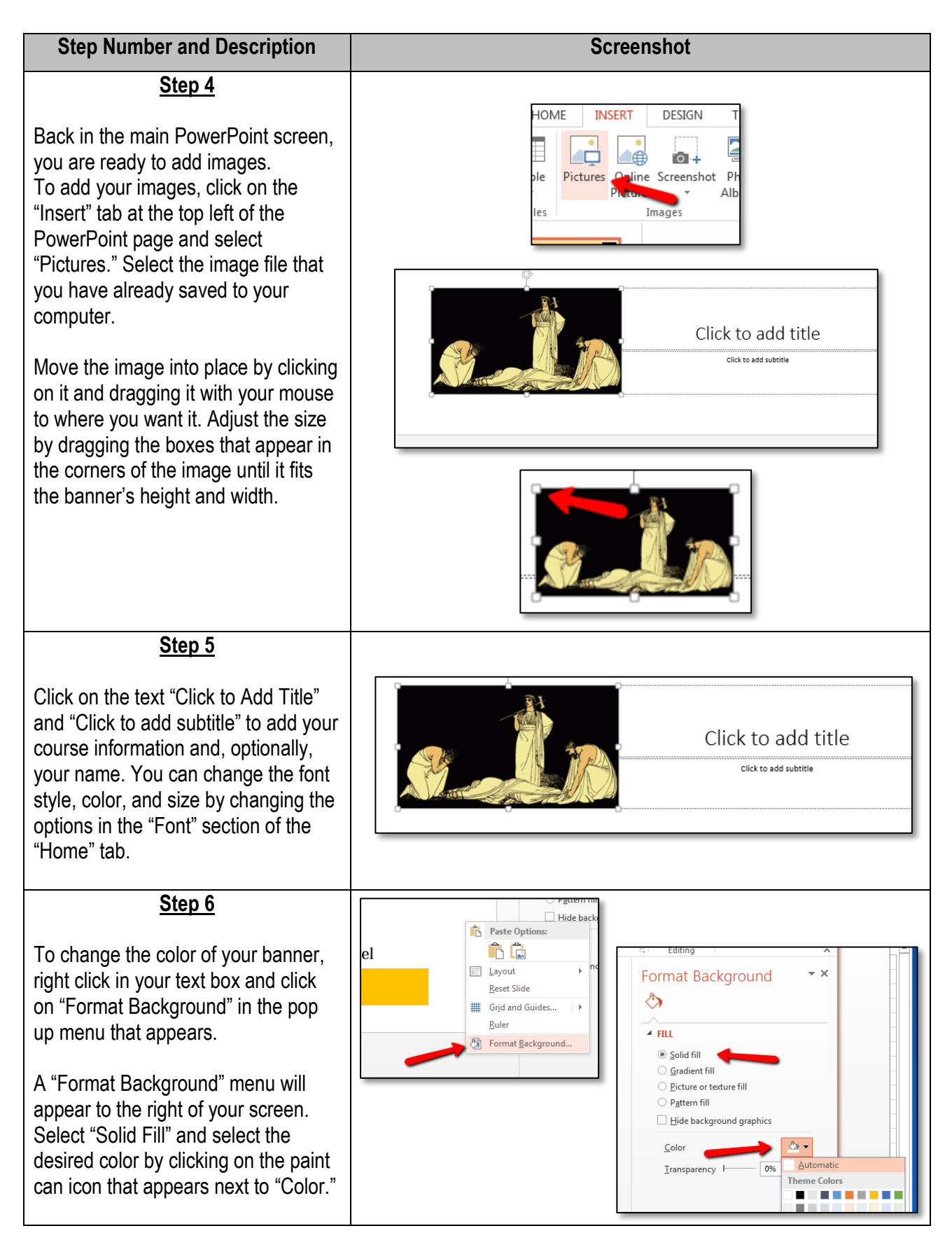

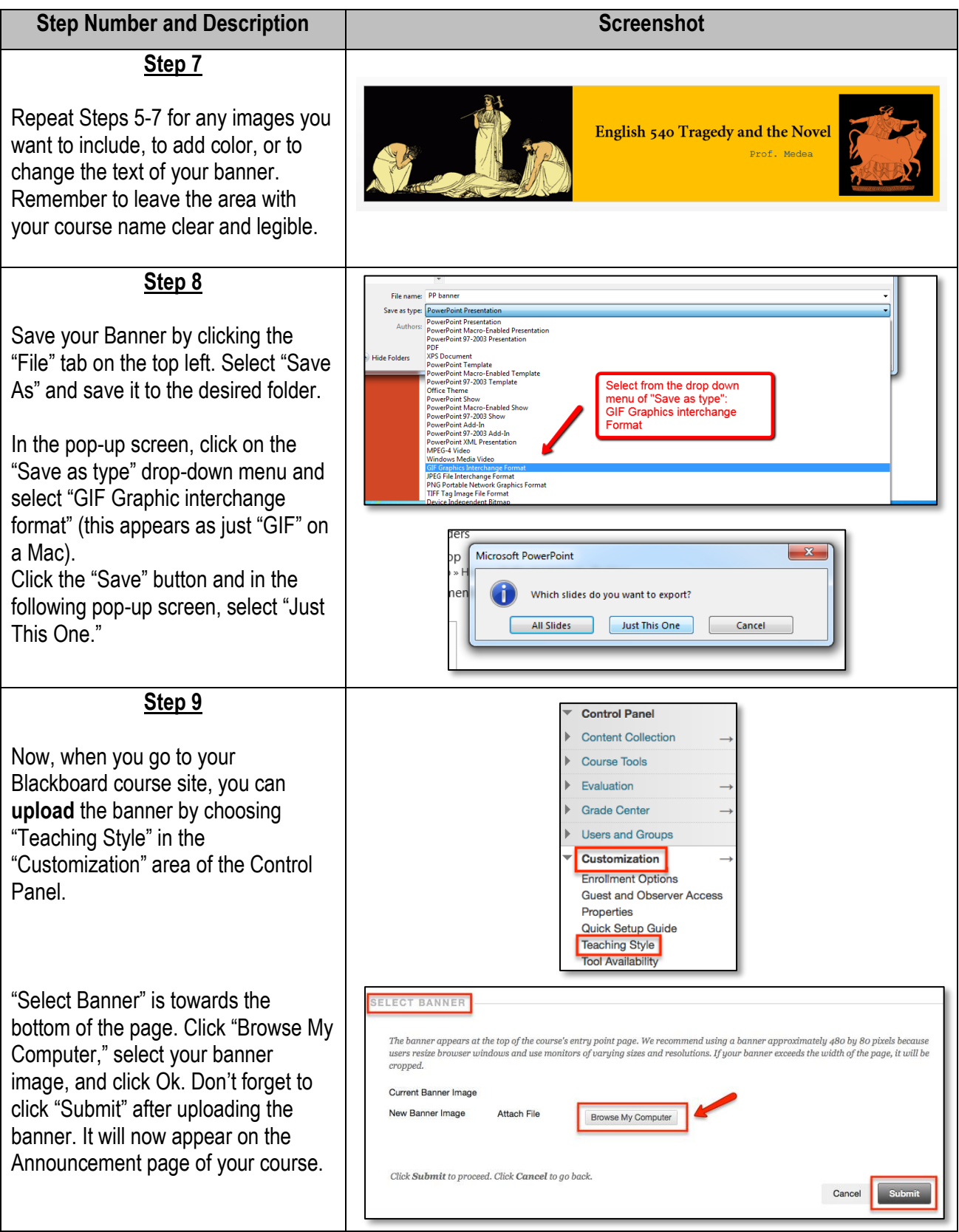